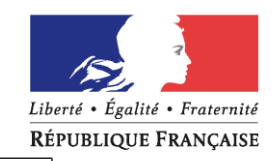

# **DIRECTION GÉNÉRALE DES FINANCES PUBLIQUES**

DIRECTION DEPARTEMENTALE DES FINANCES PUBLIQUES DE MEURTHE-ET-MOSELLE

50, RUE DES PONTS – C.O.60069 54036 NANCY CEDEX TÉLÉPHONE : 03 83 17 70 10 MÉL. : ddfip54@dgfip.finances.gouv.fr Nancy, le 4 février 2019

Madame, Monsieur le Maire

**POUR NOUS JOINDRE :**

Affaire suivie par : Stéphanie VARIGNY stephanie.varigny@dgfip.finances.gouv.fr Téléphone : 03 83 17 98 95

Objet : Suppression du timbre fiscal papier à compter du 1<sup>er</sup> janvier 2019

Madame, Monsieur le Maire

L'extension du timbre électronique à l'ensemble des formalités soumises à droit de timbre fiscal **permet la suppression de la délivrance du timbre fiscal papier en métropole à compter du 1er janvier 2019**.

Depuis cette date, la Direction Départementale des Finances Publiques de Meurthe et Moselle ne délivre donc plus de timbres fiscaux qu'il s'agisse des usagers particuliers ou des débitants auxiliaires du Trésor (buralistes) gérés par les Services des Impôts des Entreprises (SIE).

Afin ne pas mettre en difficulté les usagers et pour limiter les demandes de remboursement auxquelles ils seraient contraints<sup>1</sup>, les timbres fiscaux papier seront encore acceptés, à titre exceptionnel jusqu'au 30 juin 2019.

Le timbre fiscal électronique peut être acheté selon deux procédés :

- **par l'usager, chez lui, sur le site https://timbres.impots.gouv.fr**

- **auprès d'un commerçant lorsque celui-ci est équipé de l'application PVA** (Point de Vente Agréé). Un usager peut donc acheter un timbre électronique même s'il n'est pas équipé d'un ordinateur et la plupart des buralistes de Meurthe et Moselle délivrent désormais des timbres électroniques, tout comme certains commerçants. Le fac-simile d'un timbre électronique délivré par un commerçant agréé PVA est présenté en annexe 1.

<sup>1</sup> Les modalités de remboursement des timbres fiscaux papier et électroniques sont présentées en annexe 2

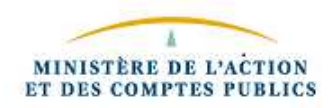

Les timbres amendes "papier" quant à eux ne demeurent nécessaires que pour les relevés d'infractions établies au moyen de carnets à souche de verbalisation. En ce qui concerne les amendes forfaitaires résultant de procès-verbaux relevés par radars et par l'outil « procèsverbal électronique», le timbre-amende papier devient inutilisable pour les procès-verbaux émis à compter du 1er janvier 2019 (comme les timbres fiscaux, les timbres amendes électroniques peuvent être achetés en ligne ou chez un commerçant agréé PVA).

Pour l'information de vos administrés, vous trouverez en pièce jointe la liste des professionnels qui délivrent des timbres électroniques, ainsi qu'en annexe 1 une fiche expliquant les modalités d'achat d'un timbre fiscal électronique, sur impots.gouv.fr ou chez un buraliste.

Je vous prie d'agréer Madame, Monsieur le Maire, l'assurance de ma meilleure considération.

P/Le Directeur Départemental des Finances Publiques L'administrateur des finances publiques Directeur, du Pôle gestion fiscal Eric SAUVAGE

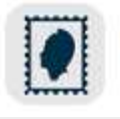

Acheter un timbre électronique

# **Le timbre électronique peut être acheté selon deux procédés**

- **en ligne, à partir du site timbres.impots.gouv.fr (https://timbres.impots.gouv.fr/)**
- **auprès d'un buraliste agréé pour la délivrance du timbre électronique** (PVA Point de Vente Agréé). Un usager peut donc acheter un timbre électronique **même s'il n'est pas équipé d'un ordinateur** et **la plupart des buralistes de Meurthe et Moselle délivrent désormais des timbres électroniques.**

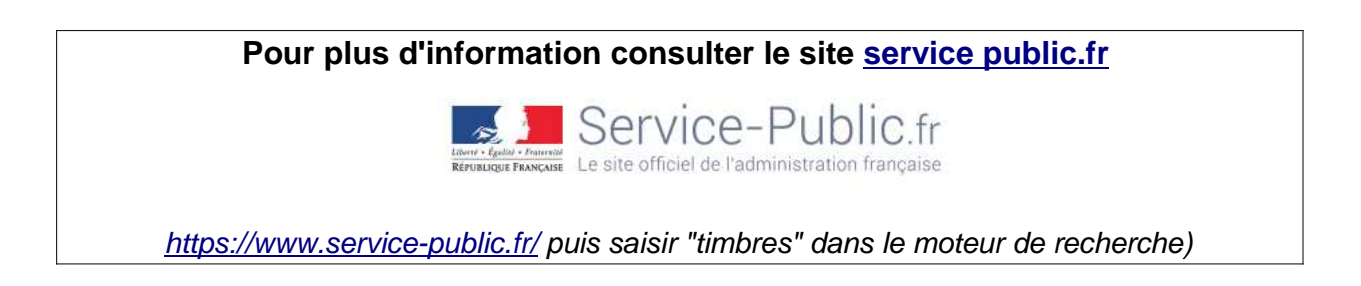

# 1) L'achat d'un timbre électronique sur timbres.impots.gouv.fr

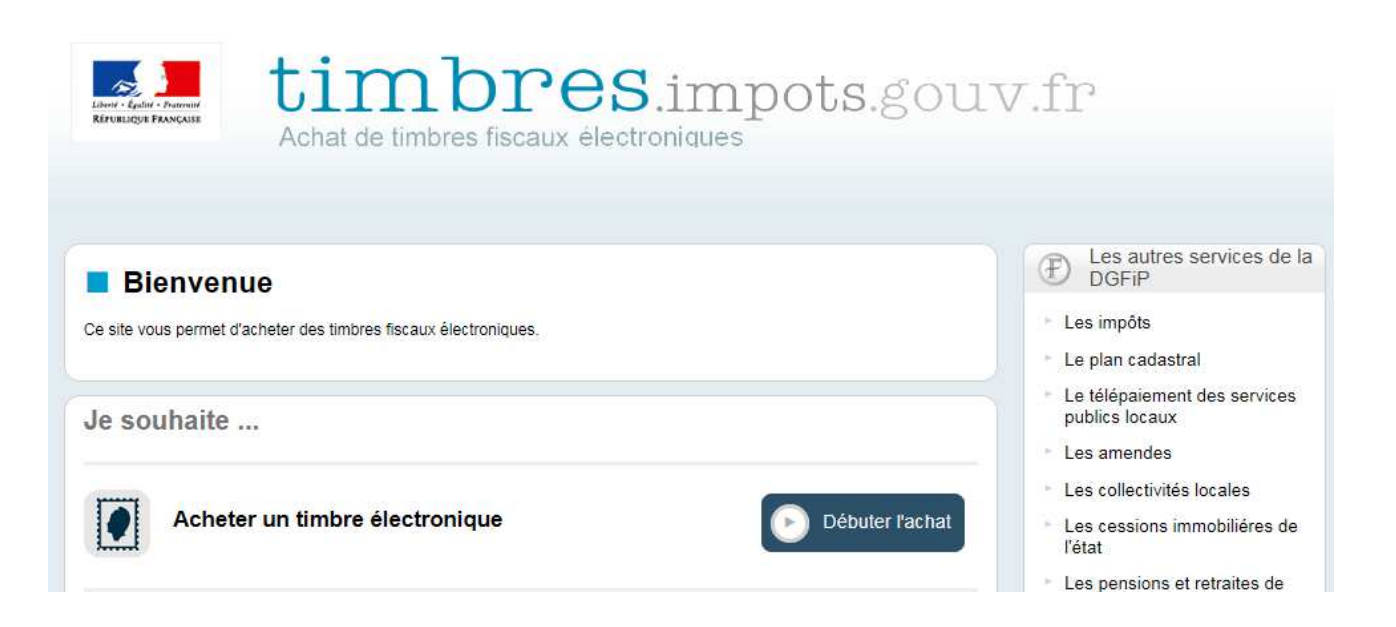

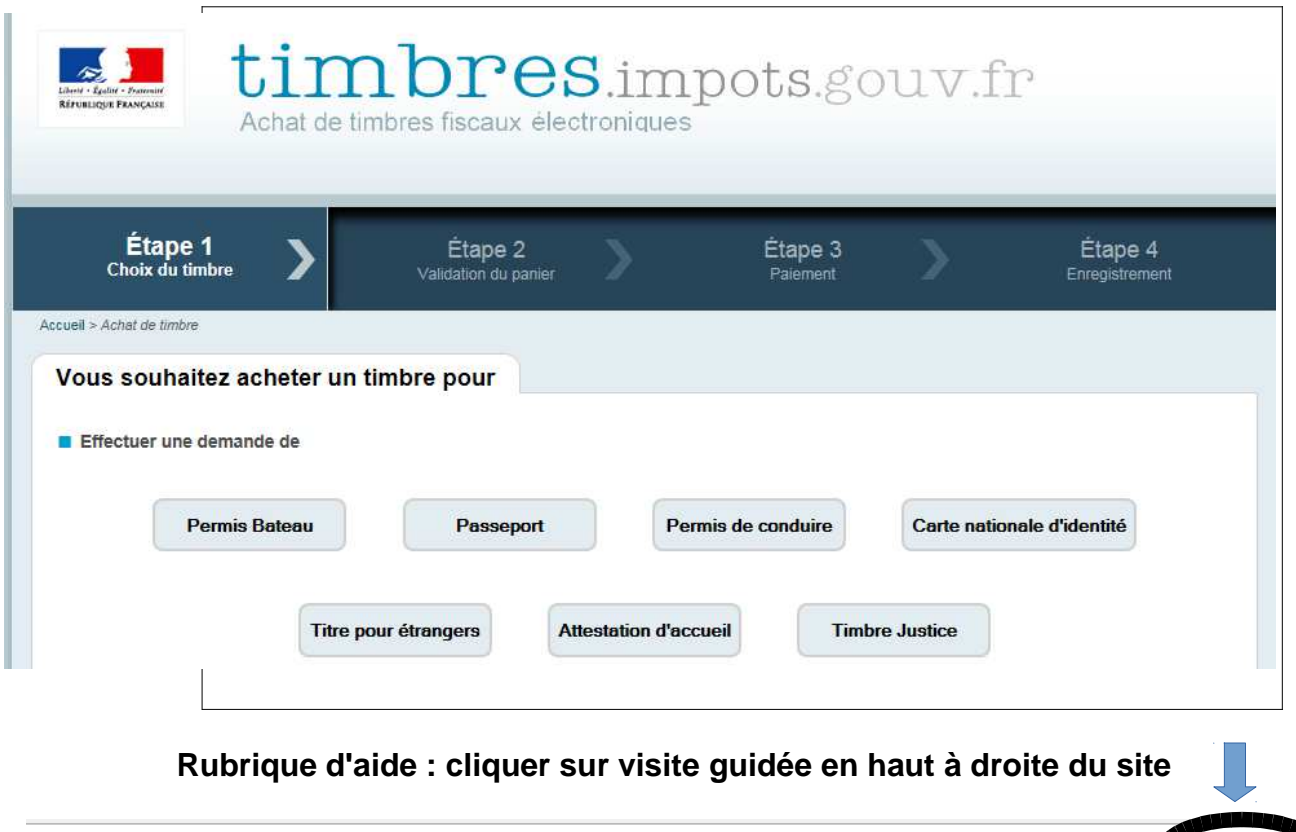

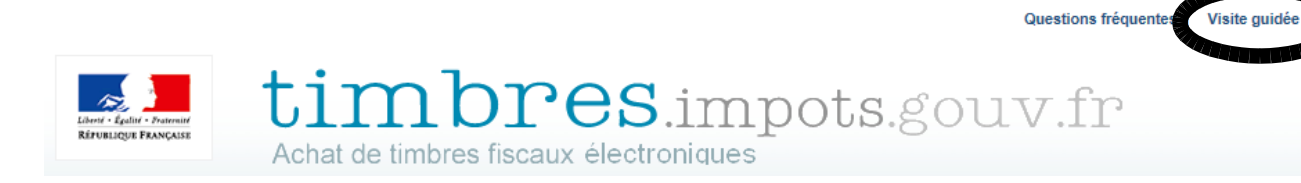

# **2) L'achat d'un timbre électronique chez un buraliste agréé**

Fac-simile d'un timbre électronique délivré par un buraliste

Timbre fiscal électronique

Passeport pour une personne mineure de moi ns de 15 ans (photos non fournies) N' timbre : N° transaction : Montant : 20€ Date d'achat : 29/09/2015 Date de fin de validité : 29/03/2016 Date de fin de remboursement : 29/09/2016

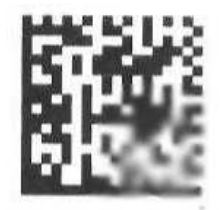

# **MODALITES DE REMBOURSEMENT D'UN TIMBRE FISCAL**

# **I – Remboursement d'un timbre papier**

Les personnes souhaitant se faire rembourser un timbre papier non oblitéré peuvent déposer leur demande de remboursement auprès de tout Service des Impôts des Particuliers, Service des Impôts des Entreprises ou Trésorerie en joignant :

- une demande écrite portant les montants des timbres concernés et sur laquelle l'auteur de la demande atteste qu'il a bien acheté les timbres, dans quelle circonstance ils ont été acquis et indique le motif de la demande de remboursement ;
- tout document ayant justifié l'achat originel des timbres peut être utilement joint à la requête ;
- les timbres originaux ;
- un relevé d'identité bancaire.

# **II – Remboursement d'un timbre électronique**

#### **Le remboursement n'est possible que si le timbre électronique a été acheté il y a moins d'un an**

**Etape 1 :** se connecter sur le site timbres.impots.gouv.fr « demander le remboursement d'un timbre électronique »

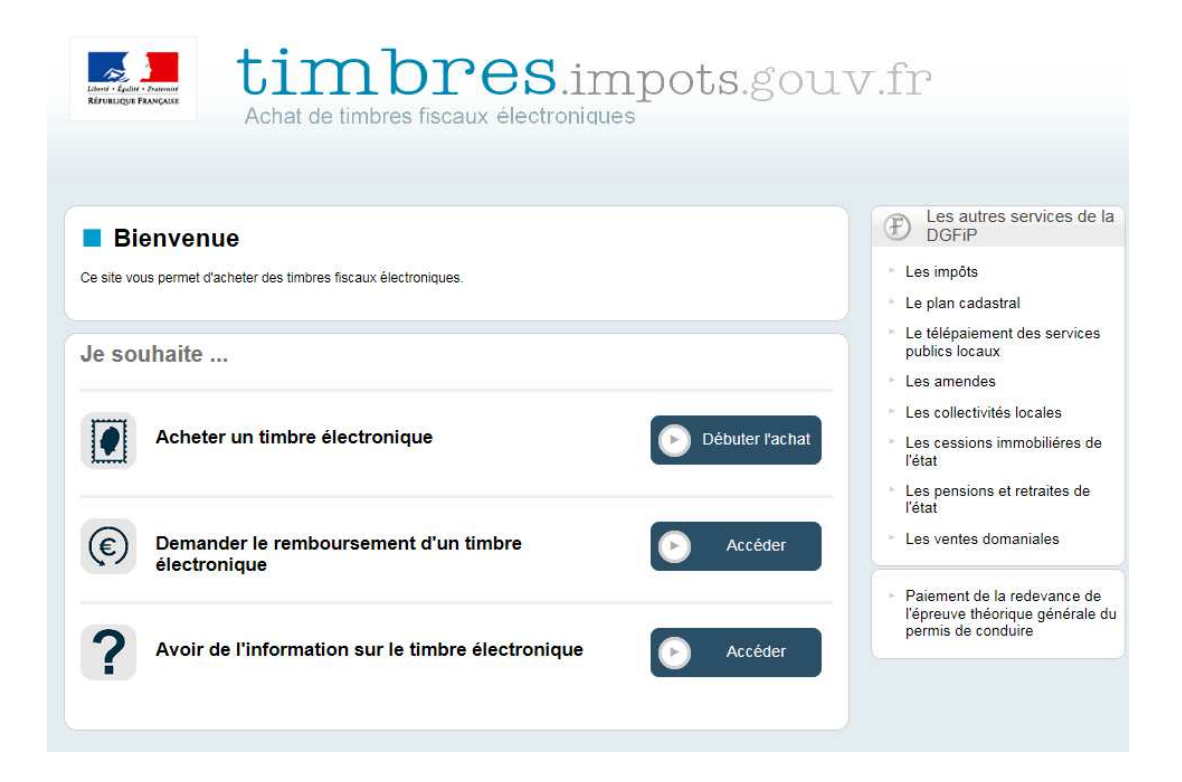

**Etape 2**- sélectionner la catégorie "Usager" ou " Professionel délivrant des timbres électroniques" puis cliquer sur « poursuivre ».

> Effectuer une demande de remboursement Vous êtes :  $\bigcirc$  Usager ○ Professionnel délivrant des timbres électroniques

La procédure de remboursement diffère selon que le timbre a été acheté en ligne ou auprès d'un professionnel délivrant des timbres électroniques (buralistes...)

### **A ) Demande de remboursement par un usager en ligne**

**Etape 3**- **Si le timbre a été acheté en ligne**, sélectionner la catégorie en « ligne » puis cliquer sur « poursuivre »

> Effectuer une demande de remboursement ▶ Vous avez acheté votre timbre :  $\odot$  En liane  $\bigcirc$  Auprès d'un professionnel délivrant des timbres électroniques

**Etape 4**- saisir le numéro de timbre et de transaction figurant sur le justificatif de paiement puis cliquer sur rechercher :

Saisissez le numéro du timbre pour lequel vous souhaitez un remboursement :

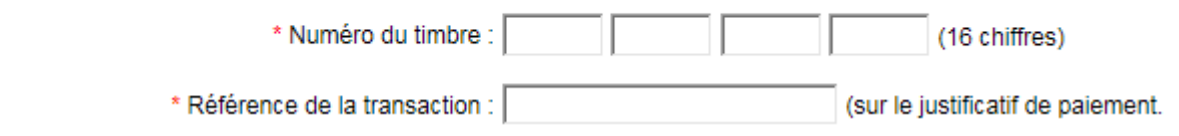

**Etape 5**- Si le timbre affiché correspond bien au timbre dont vous demandez le remboursement alors veuillez cliquer sur le bouton « Confirmer ».

Une fenêtre de validation apparaîtra afin de vous demander de valider votre demande de remboursement.

Si le timbre affiché ne correspond pas au timbre dont vous souhaitez le remboursement, vous pouvez rechercher un autre timbre en cliquant sur le bouton « Chercher un autre timbre ».

### **B ) Demande de remboursement par un usager d'un timbre acheté auprès d'un professionnel**

**Etape 3-** sélectionner la catégorie en « auprès d'un professionnel délivrant des timbres électroniques » puis cliquer sur « poursuivre »

> Effectuer une demande de remboursement Vous êtes :  $\bigcirc$  Usager ● Professionnel délivrant des timbres électroniques

**Etape 4**- renseigner les champs nom et prénom ou raison sociale et SIRET, numéro de téléphone, courriel et confirmation du courriel. L'adresse postale est facultative. Cliquer sur poursuivre

Demande de remboursement d'un timbre délivré par un professionnel agréé

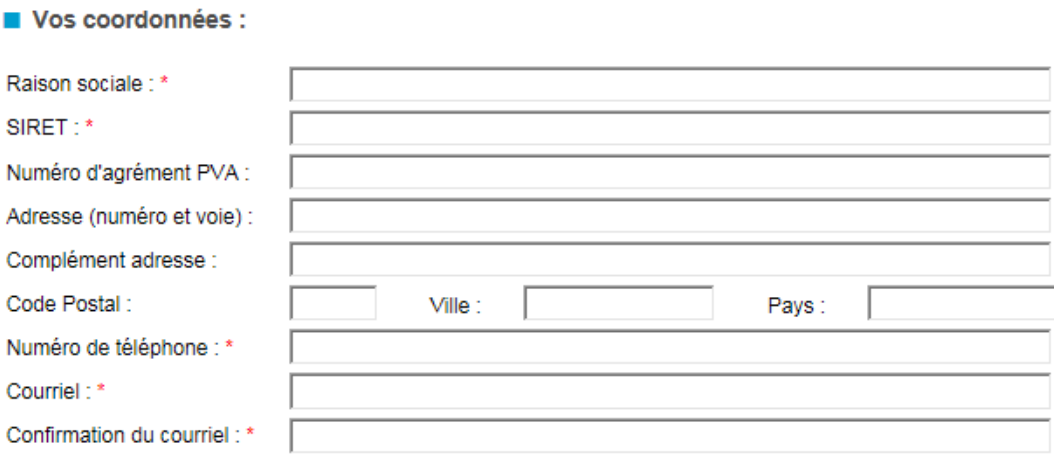

**Etape 5**- renseigner les références du timbre à rembourser : numéro du timbre, montant et numéro de transaction associé. Ces informations figurent sur le timbre électronique.

Si le remboursement concerne plusieurs timbres, cliquer sur « ajouter un timbre »

Référence des timbres

Saisissez les 16 chiffres composant le numéro du timbre (par bloc de 4) et le numéro de la transaction associée

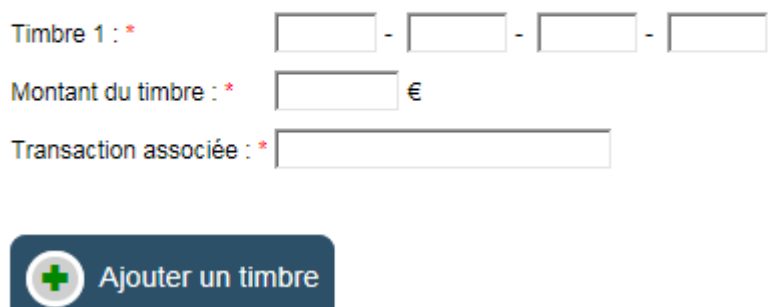

Vous devez joindre à votre demande un justificatif d'identité :

\* pour les particuliers : une carte nationale d'identité, un passeport ou un titre de séjour ;

\* pour les professionnels : un extrait Kbis.

Dans tous les cas, un relevé d'identité bancaire (R.I.B.) au nom du demandeur devra être joint à la demande.

Cliquer sur le bouton poursuivre.

 Important : Le remboursement ne pourra être effectué que sur un compte bancaire courant. Il n'est pas possible d'effectuer un remboursement sur un livret d'épargne.

Une page récapitulative s'affiche. Si les informations ne sont pas correctes, cliquer sur retour. Sinon, cliquer sur poursuivre.

Une fois la demande complétée, l'usager reçoit un mail de confirmation dans les minutes qui suivent. La demande sera automatiquement transmise au service compétent qui fera les vérifications nécessaires et procédera le cas échéant au remboursement du(des) timbre(s) demandé(s).

### **C ) Demande de remboursement par un professionnel**

**A l'étape 2 -** sélectionner la catégorie "Professionel délivrant des timbres électroniques" puis cliquer sur « poursuivre ».

Les étapes suivantes sont ensuite celles du paragraphe B ci-avant.

### **MAIRIES DE MEURTHE ET MOSELLE DELIVRANT DES CARTES NATIONALES D'IDENTITE OU DES PASSEPORTS**

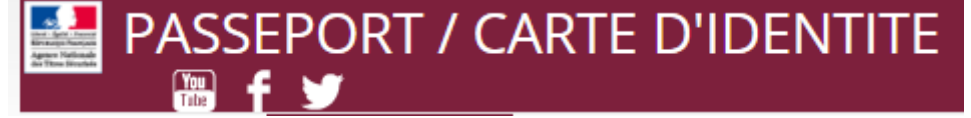

https://passeport.ants.gouv.fr/Services-associes/Ou-faire-ma-demande-de-passeport-CNI

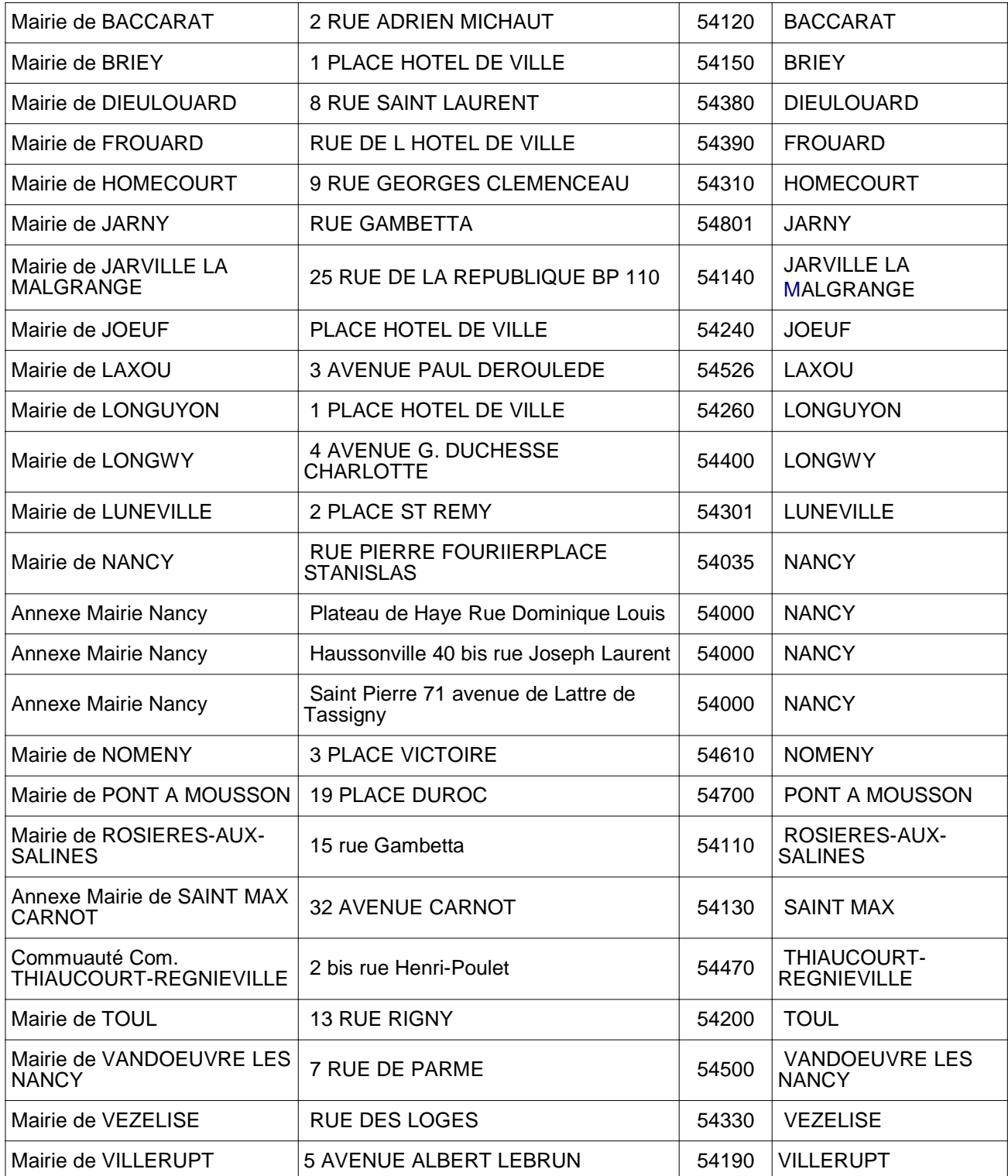